چهار شنبه 19 آبان 1389 - 12:46

## [معرفي موتورهاي جستجوي ويژه شبکههاي اجتماعي](http://tebyan-tabriz.ir/News/11236/)

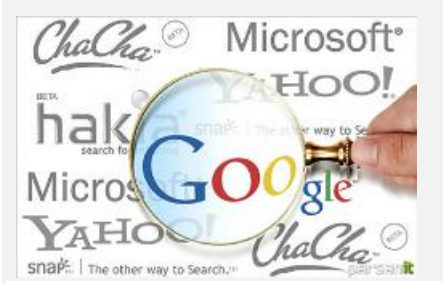

موتورهاي جستجوي شبکههاي اجتماعي براي هدف خاصي طراحي شدهاند. آنها ميتوانند تمام نتايج غيرضروري که ممکن است در اثر استفاده از يک موتور جستجوي معمولي بهدست آوريد را فيلتر کنند.

.<br>موتورهاي جستجوي شبکههاي اجتماعي براي هدف خاصي طراحي شدهاند. آنها ميتوانند تمام نتايج غيرضروري که ممکن است در اثر استفاده از يک موتور جستجوي معمولي بهدست آوريد را فيلتر کنند.

در اين مقاله كوشش شده است قدرتمندترين موتورهاي جستجوي شبكههاي اجتماعي مورد بررسي قرار گيرند. با آشنايي با اين سايتها، تمام نتايج دلخواهتان را بدون اينكه مجبور باشيد تکتک شبکههاي اجتماعي را بگرديد بهدست ميآوريد.

<mark>SocialMention سا</mark>يت SocialMention يکي از سايتهايي است که ميتوان در آن چند سايت اجتماعي را با هم جستجو کرد. اين سايت به شما اجازه ميدهد بلاگها، ميکروبلاگها، شبکهها، بوکمارکها، کامنتها، رويدادها، تصاوير، اخبار، ويديوها، صداها و بقيه چيزهايي که به ذهنتان ميرسد را جستجو کنيد. همچنين اجازه ميدهد براي جستجوهايتان سرويس هشدار بسازيد که روزانه به ايميلتان فرستاده ميشوند و يک ويجت buzz بيدرنگ روي سايتتان نصب ميکنند. فقط کافي است عبارت مورد نظر خود را تايپ کنيد و دکمه جستجو را بزنيد تا بتوانيد نتايج را بر اساس تاريخ، منبع، تمايلات، کلمات کليدي و غيره مرتب کنيد.

اين سايت اطلاعات بسيار خوبي فراهم ميکند و در کل يکي از قدرتمندترين موتورهاي جستجوي شبکههاي اجتماعي است. yoName در آغاز سايت yoName تنها ميتوانست در يک سايت شبکه اجتماعي جستجو کند ولي بهتدريج رشد کرد و توانست از بيشتر سايتهاي اجتماعي مهم، مانند فرندزتر، ماياسپيس، توييتر، يوتيوب، ديگ، فيسبوك، وبشاتز و فليكر پشتيباني کند.

ميتوانيد با استفاده از نام و نام خانوادگي، نام کاربري، آدرس ايميل يا حتي شماره تلفن در اين سايت جستجو کنيد. اطلاعاتي که ميخواهيد در نتايج جستجو تاثير داشته باشند را در فيلد مربوط تايپ و دکمه !YO را کليک کنيد. نتايج شما در يک واسط تببندي شده، براساس شبکههاي اجتماعي مختلف مرتب و در اختيار قرار ميگيرد. <mark>Snitch.name س</mark>ايت snitch.name که به صفحات سفيد اجتماعي نيز شناخته ميشود، يک موتور جستجوي بسيار پرقدرت است. دقيقا در صفحه اول سايت، گزينههايي از تمام سايتها به شما ميدهد که ميتوانيد پرسوجوي خود را روي آنها اجرا کنيد.

سايتهاي آورده شده به موضوعات مختلف دستهبندي شدهاند؛ مانند اجتماعي (فيسبوك، توييتر، فرندزفيد و بيبو)، حرفهاي (LinkedIn)، دانشگاهي (Google Scholar و MIT)، بلاگها (وردپرس)، عمومي (Pipl ،yoName و گوگل)، دولتي و منطقهاي.

وقتي نام و نامخانوادگي کسي را که بهدنبال آن هستيد تايپ و دکمه جستجو را کليک ميکنيد يک صفحه طولاني خواهيد ديد که تمام نتايج مورد نظر براساس شبکه اجتماعي جدا شدهاند. Folowen جستجوي اجتماعي اين سايت توسط گوگل طراحي شده است و بيشتر سايتهاي شبکه اجتماعي مهم مانند ماياسپيس، توييتر، فيسبوك، لينكداين Vimeo، hi5، و Bebo را پوشش ميدهد.

پس از انجام جستجو، لينکهاي اجتماعي بر اساس شبکه اجتماعي تقسيمبندي شدهاند در حاليکه بهترين نتيجه براي هر وبسايت نمايش داده شده است. اگر بيشتر از يک نتيجه براي يک وبسايت خاص يافت شد، ميتوانيد با کليک روي &171#;نتايج بيشتر» بقيه آنها را ببينيد. Samepoint سايت Samepoint بيشتر بهدنبال صحبتهايي ميگردد که حول يک موضوع خاص انجام شدهاند. بنابراين وقتي جستجو ميکنيد، نتايج شما در جرياني از محتوا که تکههاي آن صحبتها را نشان ميدهد، بههمراه نشانه آن سايت اجتماعي به نمايش درميآيد.

ميتوانيد نتايج را به چند روش و با انتخاب از گزينههاي بالاي صفحه مرتب کنيد. برخي از اين گزينهها عبارتند از بيدرنگ، بوکمارکها، ويکيها، شبکهها، گروهها، ميکروبلاگها و اخبار.<mark>Google Social Search ز</mark>ماني که از دو کلمه &171#;قدرتمند» و &171#;جستجو» استفاده ميکنيم، خيلي سخت است که نام گوگل را از قلم بيندازيم. قابليت جستجوي اجتماعي گوگل، يک راه خوب براي جستجوي محتوا در حريم اجتماعيمان فراهم کرده است. اگر در گوگل وارد شدهايد، ميتوانيد يک عبارت عادي را در فيلد مربوط به جستجو تايپ و روي &11#;ابزار جستجوي بيشتر» (more search tools) در سمت چپ صفحه کليک کنيد. زمانيکه گزينههاي بيشتر نشان داده شد، فقط اجتماعي (social) را انتخاب کنيد تا نتايج جستجويتان فقط در محدوده اجتماعي فيلتر شود.اين يک راه خوب اجراي جستجوي شبکه اجتماعي براي زماني است که بهدنبال محتوايي از يک شخص ميگرديد. **محمدحسين** کردوني / منبع: makeuseof